# How to use SNMP to get OSPF Link-State Advertisement Count

Created at 2011/05/31

## Introduction

Simple Network Management Protocol (SNMP) is a widely used protocol for monitoring the health and welfare of network equipment.

# **Topology**

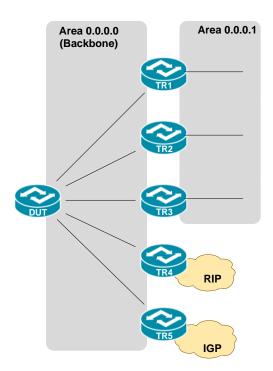

There are two OSPF areas (0.0.0.0 and 0.0.0.1) in this topology.

### **OID**

#### ospfAreaLsaCount

ospfAreaLsaCount Name: OBJECT-TYPE Type: OID: 1.3.6.1.2.1.14.2.1.7

Full path: iso(1).org(3).dod(6).internet(1).mgmt(2).mib-2(1).ospf(14).ospfAreaTable(2).ospfAreaEntry(1).ospfAreaLsaCount(7).ospfAreaTable(2).ospfAreaEntry(1).ospfAreaLsaCount(7).ospfAreaTable(2).ospfAreaEntry(1).ospfAreaLsaCount(7).ospfAreaTable(2).ospfAreaEntry(1).ospfAreaLsaCount(7).ospfAreaEntry(1).ospfAreaEntry(1).o

Module: OSPF-MIB

ospfAreaEntry Previsibling: ospfAsBdrRtrCount Next sibling: ospfAreaLsaCksumSum

Numerical syntax: Gauge (32 bit) Base syntax: Gauge32 Composed syntax: Gauge32 Status: current Max access: read-only

The total number of link-state advertisements in this area's link-state database, excluding AS External ISA's. Description:

# Step-by-Step

#### I. **SNMP Command**

Blue color is OSPF area ID

snmpget -v 2c -c private <DUT IP> 1.3.6.1.2.1.14.2.1.7.0.0.0.0

#### II. Result

```
C:\>snmpget -v 2c -c private -m ALL 10.90.90.91 1.3.6.1.2.1.14.2.1.7.0.0.0.0
OSPF-MIB::ospfAreaLsaCount.0.0.0.0 = Gauge32: 20
```

#### OSPF area status on device

```
DGS-3627:admin#show ospf area 0.0.0.0
Command: show ospf area 0.0.0.0
Area ID: 0.0.0.0
                               Area Type: Normal
Total Entries : 1
```

# Reference

- This example is made by DGS-3600 series in firmware R 2.80.B61.
- SNMP Tools is Net-SNMP.